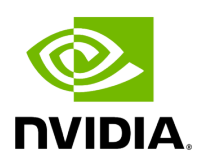

# **UFM Configuration Backup and Restore**

## **Table of contents**

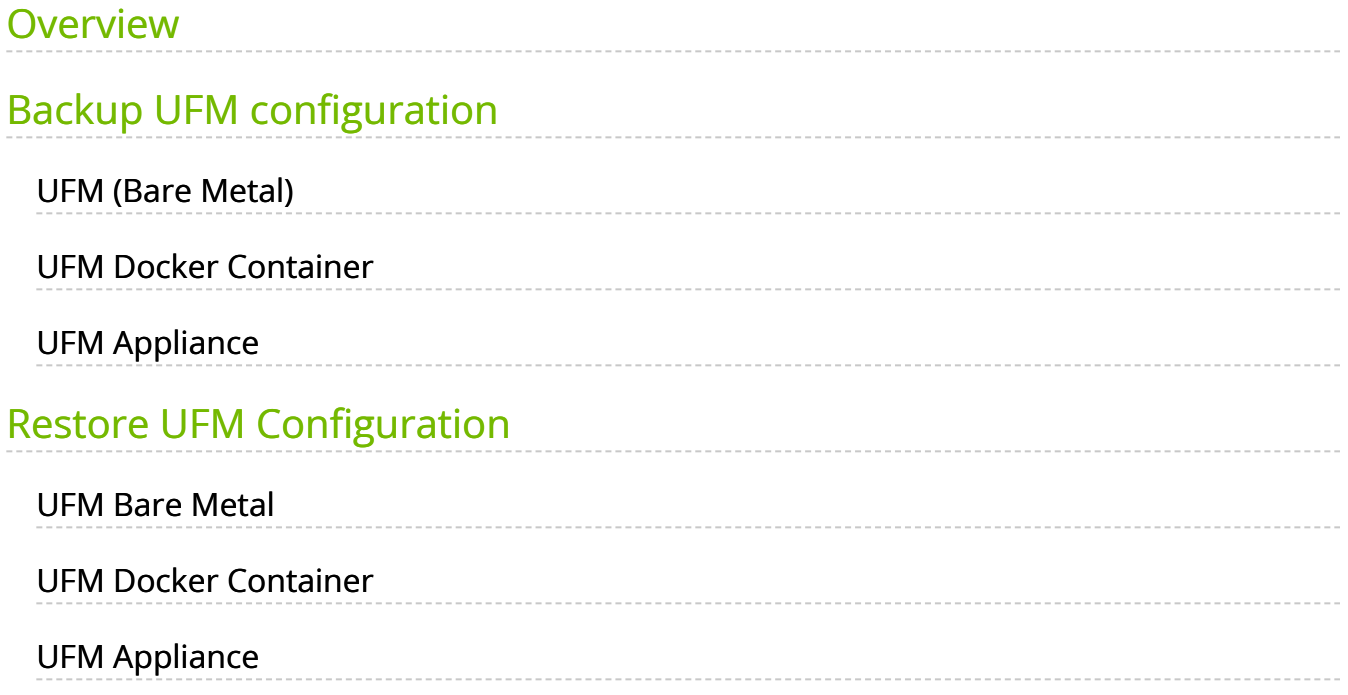

## <span id="page-2-0"></span>**Overview**

UFM migration enables backup and restores UFM configuration files.

## <span id="page-2-1"></span>**Backup UFM configuration**

By default, the following folders (placed in /opt/ufm/files) are being backed up:

- conf
- dashboardViews
- licenses
- networkViews
- scripts
- sqlite
- templates/user-defined
- ufmhealth/scripts
- userdata
- users\_preferences

#### **Note**

The user may also backup the UFM historical telemetry data ("-t" argument).

## <span id="page-2-2"></span>**UFM (Bare Metal)**

/opt/ufm/scripts/ufm\_backup.sh --help usage: ufm\_backup.pyc [-h] [-f BACKUP\_FILE] [-t]

#### **Optional Arguments**

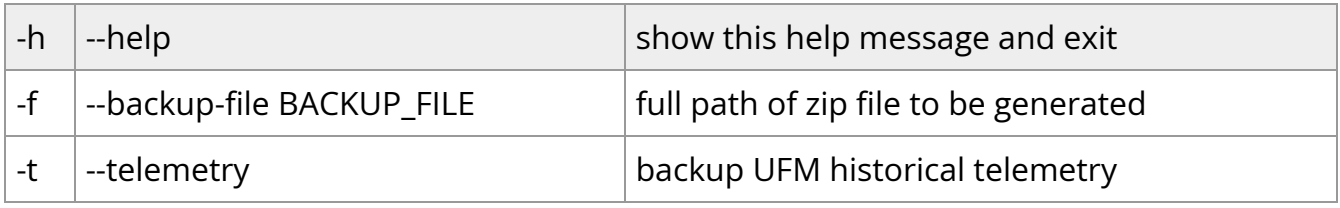

#### <span id="page-3-0"></span>**UFM Docker Container**

1. Backup UFM configuration. Run:

docker exec ufm /opt/ufm/scripts/ufm\_backup.sh

2. Copy the backup file from UFM docker container to the host. Run:

docker cp ufm:/root/<br/>backup file> <path on host>

#### <span id="page-3-1"></span>**UFM Appliance**

1. Backup UFM configuration. Run:

ufm data backup [with-telemetry]

2. Upload the backup file to a remote host. Run:

ufm data upload <br/>backup file> <upload URL>

#### **Note**

More details can be found in the log file /tmp/ufm\_backup.log.

## <span id="page-4-0"></span>**Restore UFM Configuration**

#### **Note**

All folders which are a part of the UFM backup are restored (filter is done during the backup stage).

#### **UFM Bare Metal**

/opt/ufm/scripts/ufm\_restore.sh --help usage: ufm\_restore.pyc [-h] -f BACKUP\_FILE [-u] [-v]

#### **Optional Arguments**

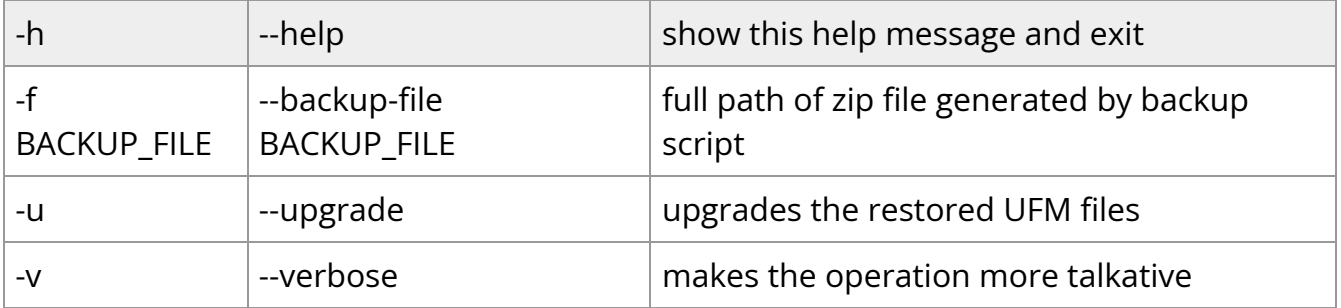

## **UFM Docker Container**

1. Stop UFM. Run:

docker exec ufm /etc/init.d/ufmd stop

2. Copy the backup file from the host into UFM docker container. Run:

docker cp <br />backup file> ufm:/tmp/<br />backup file>

3. Restore UFM configuration. Run:

docker exec ufm /opt/ufm/scripts/ufm\_restore.sh -f /tmp/<br/>backup file> [-upgrade]

4. Start UFM. Run:

docker exec ufm /etc/init.d/ufmd start

#### **UFM Appliance**

1. Stop UFM. Run:

no ufm start

2. Copy the backup file from a remote host into UFM appliance. Run:

ufm data fetch <download URL>

3. Restore UFM configuration. Run:

#### ufm data restore <br/>backup file>

4. Start UFM. Run:

ufm start

#### **Note** ( i )

When restoring the UFM configuration from host to a container, the following parameters in /opt/ufm/files/conf/gv.cfg may be reset the following:

- fabric\_interface
- ufma\_interfaces
- mgmt\_interface

#### **Note**

UFM configuration upgrade during restore is not supported in UFM Appliance GEN2/GEN2.5

More details can be found in the log files /tmp/ufm\_restore.log and /tmp/ufm\_restore\_upgrade.log

© Copyright 2024, NVIDIA. PDF Generated on 06/06/2024